# **Instrukcja obsługi T962/962A/T962C**

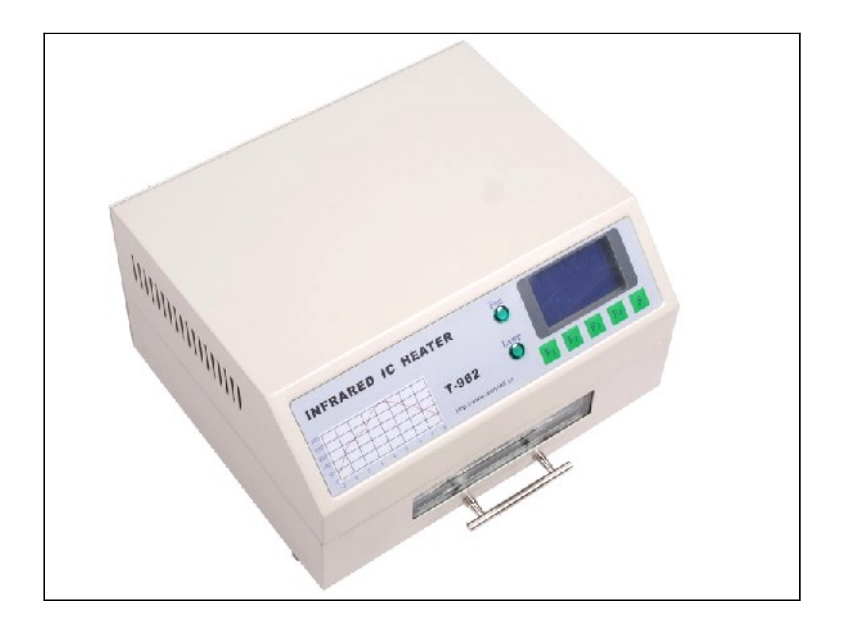

#### **Gwarancja**

Okres gwarancji 24 miesięcy od dnia wystawienia dokumentu zakupu. Gwarancja nie obejmuje elementu grzejnego oraz wszelkich uszkodzeń mechanicznych lub spowodowanych niewłaściwym użytkowaniem. Podstawą ubiegania się o gwarancję są nienaruszone plomby gwarancyjne i wypełnienie formularza reklamacji znajdującego się na stronie [www.hotair.pl](http://www.hotair.pl/) . Realizacja naprawy gwarancyjnej wynosi do 21 dni roboczych. Zgłaszany przedmiot do naprawy gwarancyjnej należy dostarczyć na własny koszt i w oryginalnym opakowaniu.

### Spis treści

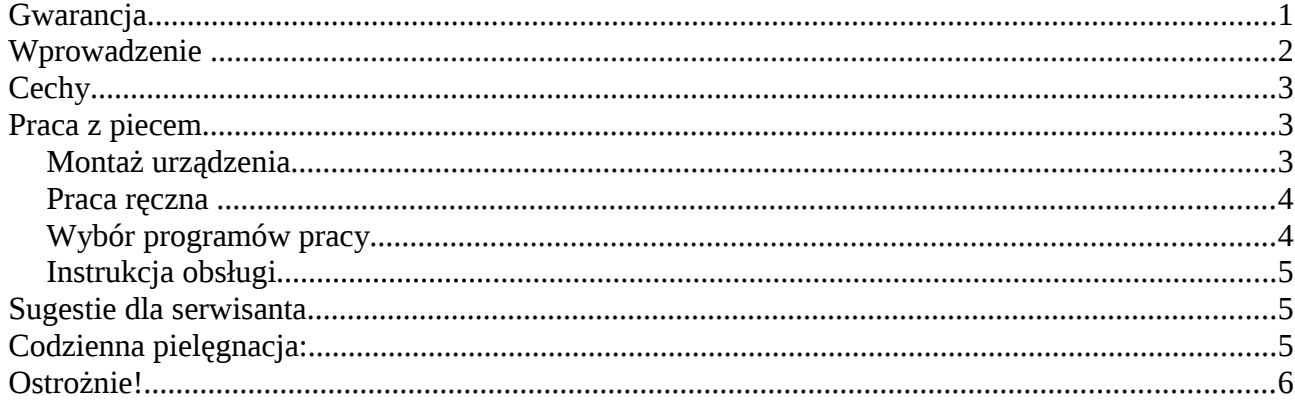

# Wprowadzenie

Piec do reflow SMD na podczerwień jest sterowane mikroprocesorowo. Piec może być stosowany do skutecznego lutowania różnych podzespołów SMD i BGA. Cały proces lutowania może być zakończony automatycznie i jest bardzo łatwy w użyciu. Urządzenie to wykorzystuje potężne grzałki podczerwieni i obieg przepływu gorącego powietrza, dlatego temperatura jest utrzymywana bardzo dokładne i równomiernie. Szuflada pieca posiada okienko, które umożliwia bezpieczny nadzur nad procesem lutowniczym.

Piece T-962 są wykorzystywane do automatycznego przerabiania lutów, usuwania zimnych lutów, wyjmowania / wymieniania uszkodzonych części, wykonywane małych modeli inżynierii lub prototypów.

# **Cechy**

- Duża obszar roboczy, szuflada ma rozmiar: T-962 180x235mm, T-962A 300x320mm, T-962C 600x400mm, dzięki temu wykorzystanie pieca się bardzo zwiększa, to jest ekonomiczna inwestycja.
- Wybór różnych cykli lutowniczych Piec cechuje się ośmioma cyklami lutowniczymi, są predefiniowane, a cały proces lutowania moża automatycznie zakończone.
- Specjalnie zaprojektowane górne elementy grzejne o mocy 1500W oraz cyrkulacja powietrza powoduje równomierne rozprowadzanie ciepła w lutowanych urządzeniach.
- Ergonomiczny projekt, praktyczna i łatwa obsługa
- Duża liczba dostępnych funkcji

Piec umożliwia lutowanie większości płyt jedno warstwowych i dwuwarstwowych, małe części na przykład CHIP, SOP, PLCC, QFP, BGA itp To urządzenie jest idealnym rozwiązanie do prac lutowniczych przy pojedynczych układach, jak i krótkich seriach produkcyjnych.

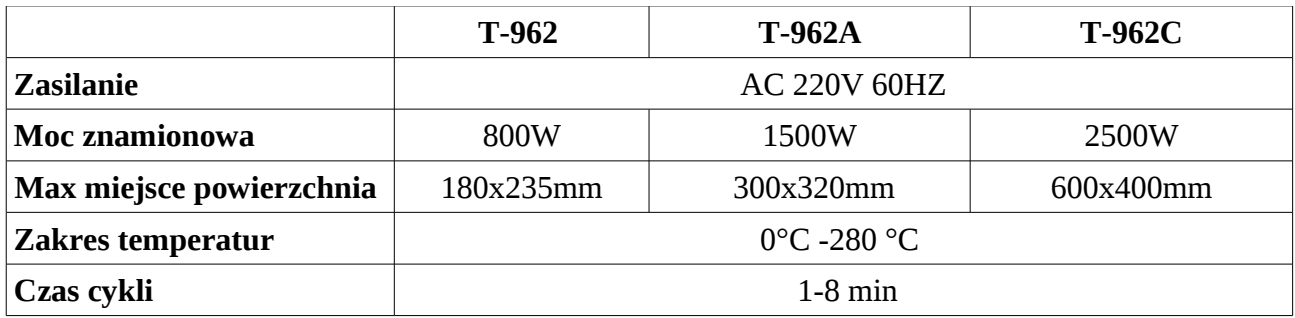

### **Praca z piecem**

### *Montaż urządzenia*

Proszę o umieszczenie urządzenia na równej powierzchni, w pomieszczeniu o dobrej wentylacji.

**UWAGA** *Usuń wszystkie łatwopalne przedmioty które są w pobliżu użądzenia. Piec rozgrzewa się do wysokiej temperatury.*

Upewnij się, aby pozostawić wystarczającą ilość miejsca z przodu urządzenia do otwierania szuflady.

Pozostawić co najmniej 20 mm z każdej strony, ponieważ urządzenie emituje ciepło podczas użytkowania.

#### Hotair ul. Polska 36 42-400 Zawiercie www.hotair.pl tel. 692 555 555

Upewnij się, że podłączasz piec do zasilania 220V; podłącz urządzeni, naciśnij POWER przycisk ON i LCD zaświeci się.

Naciśnij "s", aby przejść do menu głównego. Naciśnij przycisk "F4" w menu wybierz English

W menu głównym, naciśnij przycisk "F3", aby wybrać różne programy temperaturowe.

Naciśnij przycisk "F3" ponownie, aby zobaczyć parametry dla wybranego programu, na przykład coś w rodzaju pasty do lutowania, temperatury lutowania, czas pracy itp

Nacisnąć przycisk "F4", aby powrócić do poprzedniej strony. Po wybraniu programu naciśnij klawisz "F1". Program zacznie być realizowany po zakończeniu procesu zostanie automatycznie wyłączony i brzęczyk ostrzegawczy zabrzmi.

### *Praca ręczna*

W głównym menu, naciśnij przycisk "F2", aby pracować ręcznie.

Naciśnij przycisk "F1" włańcza się wętylator. Naciśnij znowu przycisk "F1/S" zatrzymujesz wętylator.

Naciśnij przycisk "F2" włancza górne grzałki. Naciśnij znowu przycisk "F2/S" zatrzymujesz grzanie górne grzałki.

### *Wybór programów pracy*

Naciśnij przycisk "S" , naciśnij przycisk "F4", aby wybrać żądany język Możesz wybrać 8 różnych programów, wybież jeden. Naciśnij F1 / F2, aby zmienić program. N Naciśnij klawisz F3 aby zobatrzeć inne parametry programu Naciśnij klawisz F4 aby potwierdzić które wybrałeś.

#### **Dostępne programy pracy**

- 1. Program dla 85Sn/15Pb 70 Sn/30Pb
- 2. Program dla 63Sn/37Pb 60 Sn/40Pb
- 3. Program dla Sn/Ag3.5; Sn/Cu 75 Sn/Ag4.0/Cu.5
- 4. Program dla Sn/Ag2.5/Cu.8/Sb.5; Sn/Bi3.0/Ag3.0
- 5. Program używany z kolbą podczerwieni, Heraeus PD955M
- 6. Program 6; 7; 8 używane do naprawy uszkodzeń płyt PCB
- 7. Programy 7 i 8 są edytowalne do indywidualnej pracy

Naciśnij klawisz S aby zobaczyć strone z temperaturami

Naciśnij klawisz F1/F2 doprzodu/dotył, aby wybrać inne czasy

Naciśnij klawisz F3/F4 przycisk w górę iw dół, aby wybrać inną temperaturę

Naciśnij przycisk "s", aby zapisać.

Po zapisaniu, nacisnąć przycisk "F4", aby wybrać program pracy. Naciśnij przycisk "S" do powtórzenia.

### *Instrukcja obsługi*

- 1. Umiecić produkt do przelutowania w wszufladzie.
- 2. Proszę zamknąć szuflade i naciśnij klawisz F1, aby włączyć.
- 3. Automatycznie zostanie uruchomiony program. Piec będzie pokazywał aktualny czas wykonania, temperatury i temperatury z środka LCD
- 4. Proces lutowniczy możemy nadzorować przez okno szuflady i widzieć pływy spoiwa, oraz kontrolować temperature na wyświetlaczu. Jeżeli w trakcje procesu nie uzyskaliśmy pożądanego efektu, należy zmodyfikować program i program zatrząć od nowa.
- 5. Można wstępnie skonfigurować inny cykl pracy w zależności od potrzeb tzn rożnych past lutowniczych.
- 6. W trakcje pracy procesu, możemy wymusić zatrzymanie naciskając klawisz "S", po zatrzymaniu procesu, powinien automatycznie właczyć się wętylator w celu chłodzenia.
- 7. Jeżeli po zakończeniu procesu lutowania są jakieś skazy, błędy. Można przeprowadzić ponowny proces lutowania automatycznie lub ręcznie.

### **Sugestie dla serwisanta**

W trakcje pracy z urządzeniem w niskich temperaturach lub wysokiej wilgotności, należy wstępnie podgrzać puste urządzenie, na jakim kolwiek programie

Uwaga: To urządzenie nie może być stosowane do lutowania elementów *(jak wióry z metalu, materiały refleksyjne, elementy z tworzyw sztucznych które nie mogą być podgrzewane do temperatury 250°C).*

Do pomiaru temperatury w maszynie użyji standardowego termometru. Przymocuj sonde na powierzchni płyty PCB (Upewnij się że jest dobrze zamontowana), nasytępnie umieść płyte w szufladzie i zamknji szuflade. W ten sposób można uzyskać aktualną temperaturę jaka jest na płycie PCB.

## **Codzienna pielęgnacja:**

- 1. Zawsze utrzymuje w czystości szuflady.
- 2. Wyczyœcić okno obserwacji szuflady okresowo.

### **Ostrożnie!**

- Po użyciu, nie wyłączaj zasilania natychmiast. Upewnij się, że urządzenie jest z chłodzone wystarczająco przed wyłączeniem.
- Upewnij się, że umieszczenie urządzenia w dobrze wentylowanym miejscu.
- Należy odłączyć urządzenie od sieci, gdy nie jest używany przez dłuższy czas.
- Nie otwierać lub demontować obudowy urządzenia.